# Apparel & Footwear Production

MPR set up and process

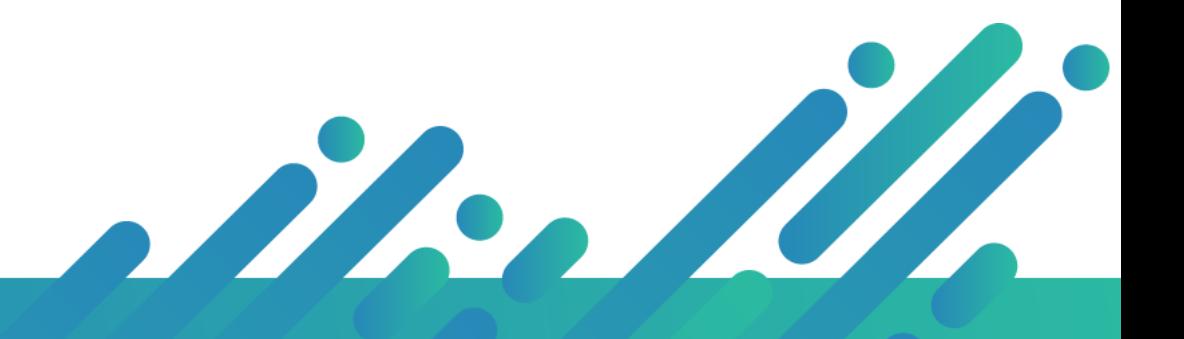

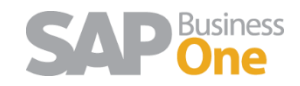

**Argentis Systems** 2018 Coyright

### Contents

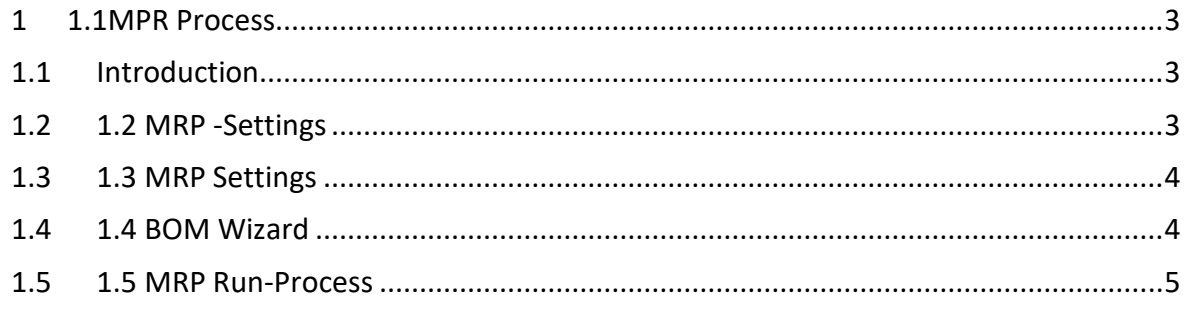

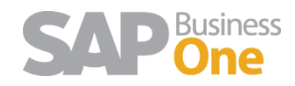

### <span id="page-2-0"></span>1 1.1MPR Material Requirements Planning

#### <span id="page-2-1"></span>1.1 Introduction

The Material Requirements Planning (MRP) module enables you to plan material requirements for a manufacturing or procurement process based on the re-evaluation of existing inventories, demands, and supplies on changing planning parameters (such as lead time determination, make or buy decisions, and holiday planning).

**MRP** calculates gross requirements for the highest bill of materials (BoM) level, based on existing inventory, sales orders, purchase orders, production orders, forecasts, and so on. It calculates gross requirements at the lowest BOM levels by carrying down net parent demands through the BOM structure. Dependent levels might have their own requirements, based on sales orders and forecasts.

The results of the MRP run are report and recommendations that fulfil gross requirements by taking into consideration the existing inventory levels and existing purchase orders and production orders. The MRP run also takes into account predefined planning rules such as Order Multiple, Order Interval, Minimum Order Quantity, Inventory Level, and so on.

#### <span id="page-2-2"></span>1.2 1.2 MRP -Settings

The Material Requirements Planning (MRP) function lets you plan material requirements for complex manufacturing and procurement processes. To create and run MRP scenarios, you use the MRP wizard. The wizard generates recommendations (production orders, purchase orders, and inventory transfer requests) required to produce or procure the final product on time and in the required quantity. In the Order Recommendation report, you create production and purchase orders based on these recommendations.

#### The MRP Process in SAP Business One as follow below:

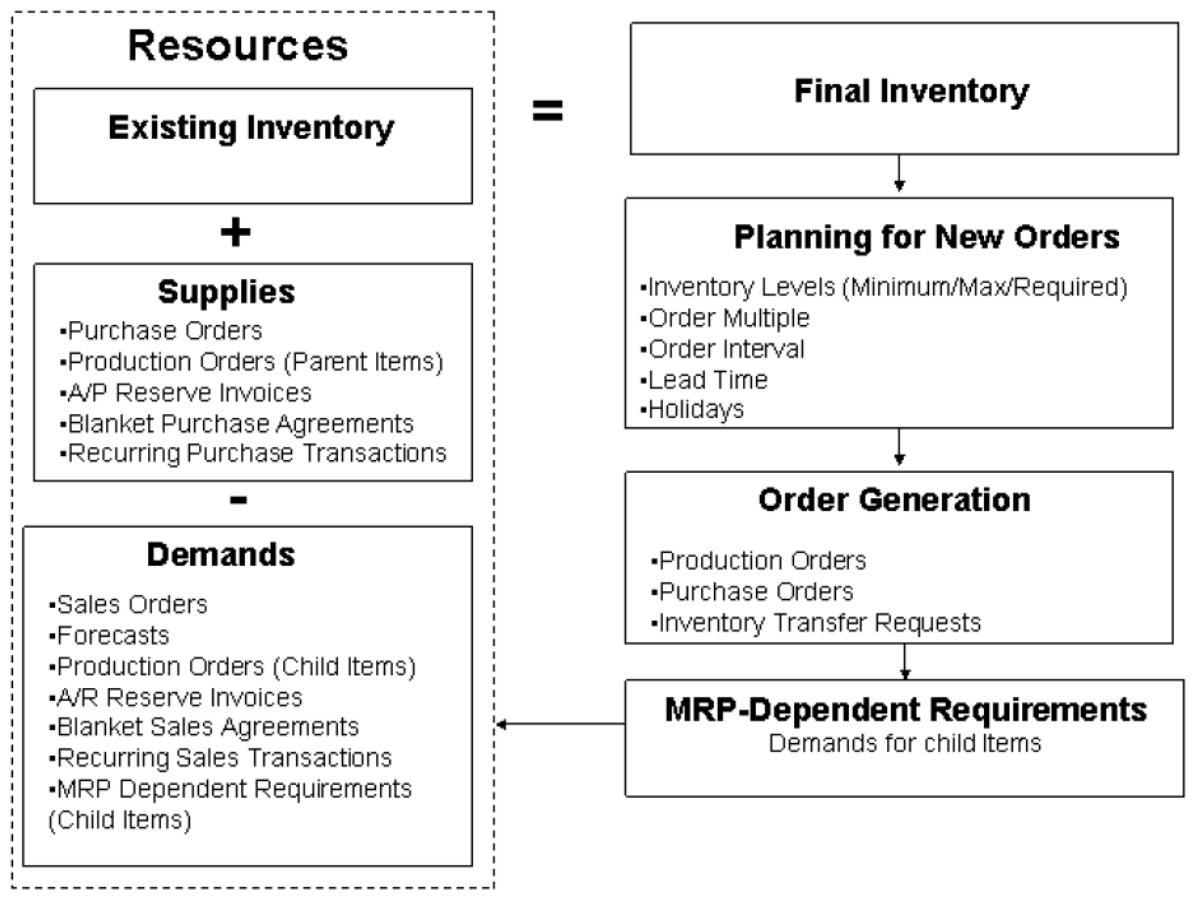

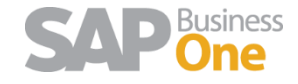

#### <span id="page-3-0"></span>1.3 1.3 MRP Settings

**Planning Method** - Only items with thePlanningMethodof MRP are available for selection when you are running the MRP wizard.

**Procurement Method-** The procurement method affects the order type MRP recommends for items with demands.

For materials and packaging item the planning and procurement method should be MRP/BUY

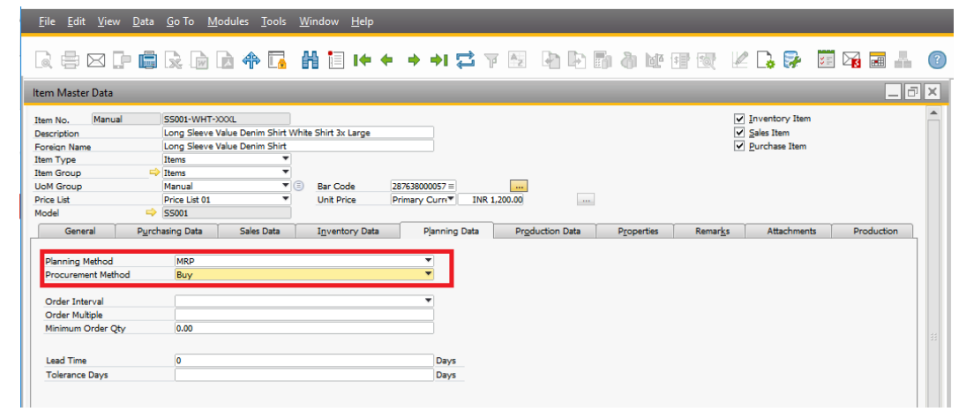

For finished goods item the planning and procurement method should be MRP/BUY

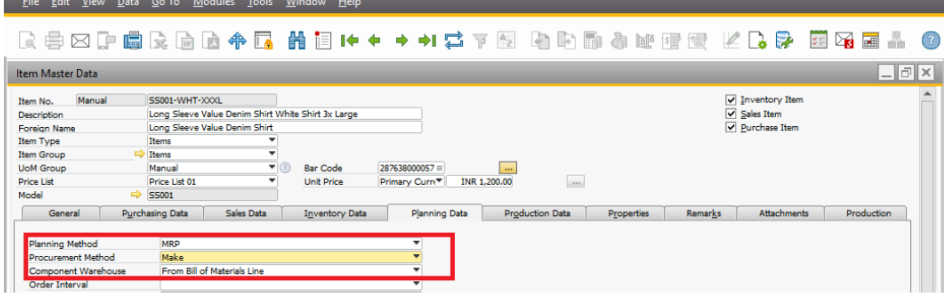

#### <span id="page-3-1"></span>1.4 1.4 BOM Wizard

**County** 

The Finish Good should have created the BOM. To Create the BOM, select the Cost sheet first, and then select "BOM Wizard", as the image below:

**College College** 

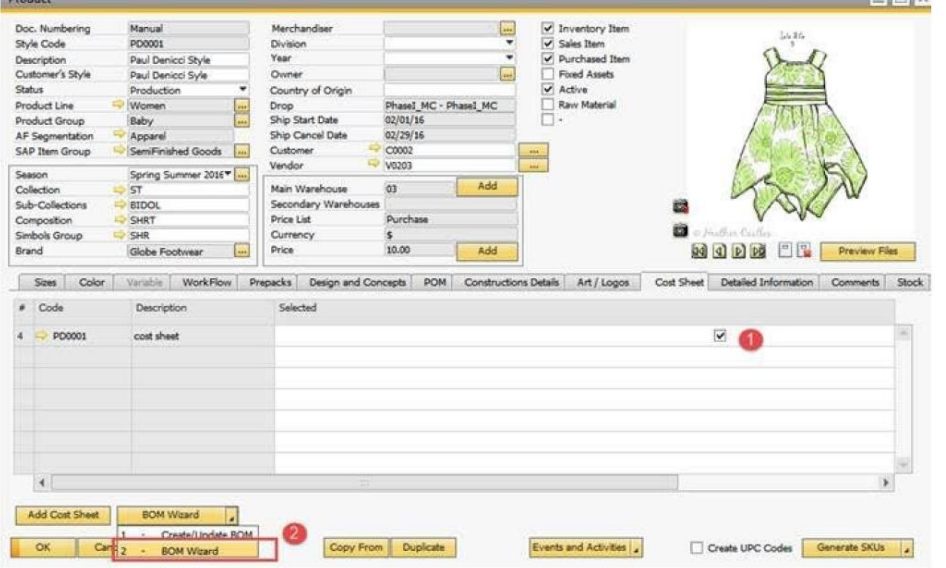

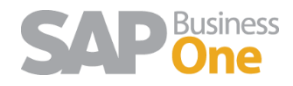

#### <span id="page-4-0"></span>1.5 1.5 MRP Run-Process

Before run MRP first needs to create a sales forecast. The forecast can be created on daily, weekly and monthly. (Main menu –MPR-- Forecast)

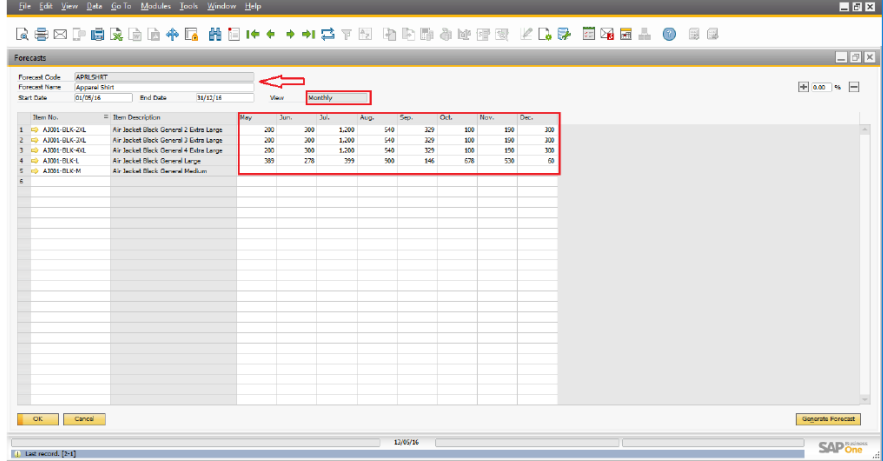

Then need to run the MRP wizard (Main menu –MPR-- MRP wizard) and click on "Next"

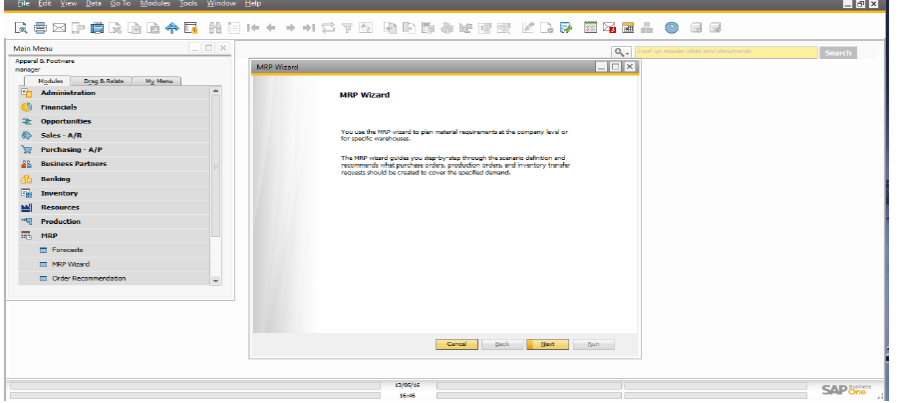

Create new scenario with a date range and save the scenario for future use and click on "Next"

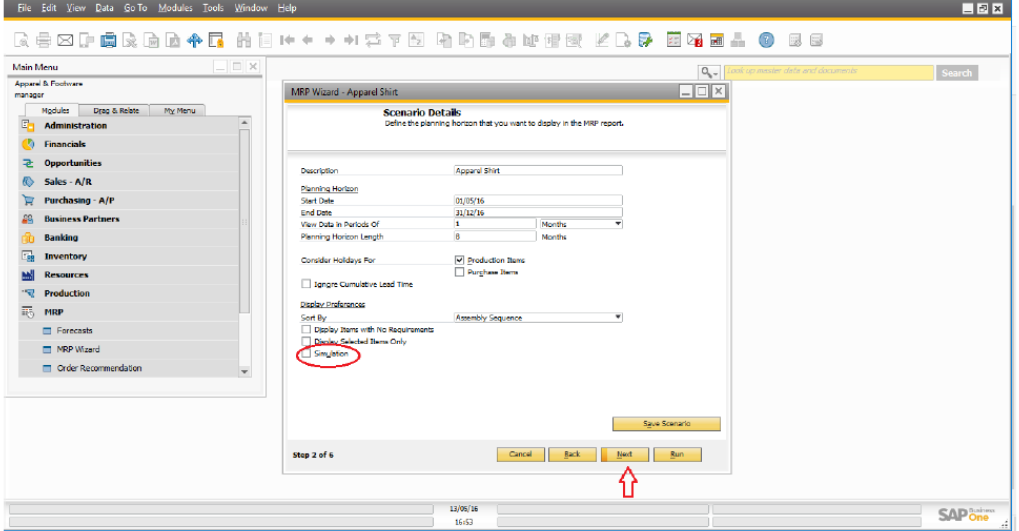

Next need to choose the inventory data source where you can mention the list of warehouses and click on "Next"

![](_page_4_Picture_9.jpeg)

![](_page_5_Picture_50.jpeg)

Need to choose the document sources (i.e. Sales, Purchase, Production and Inventory Transfer) which will be included in the MRP run.

- ➢ Choose inventory level and forecastas created earlier.
- ➢ Choose the recommendation either purchase requests or purchase order.
- ➢ Click on "Run" to get the MRP report and recommendation.

![](_page_5_Picture_51.jpeg)

![](_page_5_Picture_7.jpeg)

#### See the recommendation

![](_page_6_Picture_17.jpeg)

![](_page_6_Picture_3.jpeg)